### FAQs

#### PREGUNTAS FRECUENTES

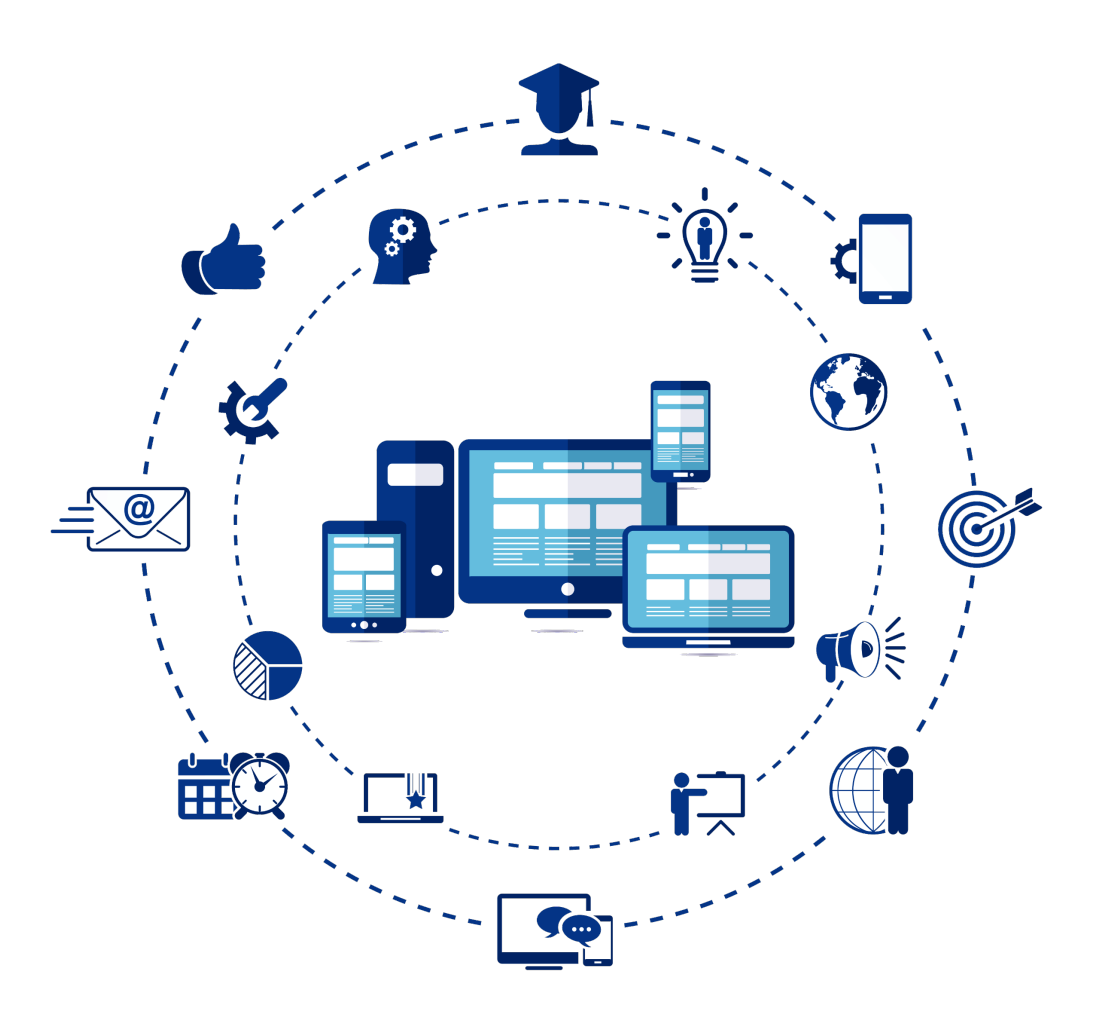

https://www.campusfe-learning.com

#### **¿A quién debo preguntar si no recibo las claves de acceso a un curso?** A tu tutor.

#### **¿Puedo realizar la formación desde mi teléfono móvil?**

Por supuesto. Tanto la plataforma como los contenidos se han desarrollado para poder ser visualizados en cualquier dispositivo, ya sea ordenador, tableta o teléfono móvil.

#### **¿Tienes algún problema en cómo enfocar la resolución de una Actividad?**

De manera telefónica o mediante un correo, puedes contactar con tu tutor, indicándole dónde se encuentra dicha actividad.

https://www.campusfe-learning.com

**El contenido interactivo no aparece o la pantalla se queda en blanco ¿qué hago?** El problema puede ser que el navegador tenga bloqueadas las ventanas o pop-ups.

Para desactivar este bloqueo hay que acceder a las opciones del navegador y modificarlo, por lo que dependerá del navegador que se esté utilizando:

• Para INTERNET EXPLORER:

Acceder al menú Herramientas / Opciones de Internet Acceder a la pestaña Privacidad y desactivar la casilla "Activar el bloqueador de elementos emergentes"

https://www.campusfe-learning.com

#### **El contenido interactivo no aparece o la pantalla se queda en blanco ¿qué hago?**

• Para GOOGLE CHROME:

Accede al botón Opciones, situado normalmente en la parte superior derecha de la ventana del navegador, tiene una imagen con tres líneas horizontales negras.

En el menú que aparece, elige la opción, Configuración.

A continuación, busca al final de la ventana el acceso a "Mostrar Opciones Avanzadas"

Elegir, dentro del apartado Privacidad, Configuración de contenido.

En el apartado Pop-ups, elegir: Permitir que todos los sitios muestren pop-ups.

• Para MOZILLA FIREFOX:

En el botón Firefox, elige la opción "Opciones" de la segunda columna, y vuelve a elegir "Opciones"

En "Contenido" desactiva la casilla "Bloquear ventanas emergentes" y aceptar.

#### **Reiniciar el navegador y acceder de nuevo a las lecciones del curso.** <sup>4</sup>

https://www.campusfe-learning.com

#### **¿Qué navegadores puedo utilizar?**

No todos los navegadores, ni todas las versiones de los mismos, son adecuados para acceder al contenido interactivo.

Es importante utilizar navegadores en versiones actualizadas, y sobre todo que sean compatibles con los estándares que regulan el uso de la web. Por ello recomendamos no utilizar Internet Explorer, y en su lugar utilizar cualquiera de los que aparecen listados:

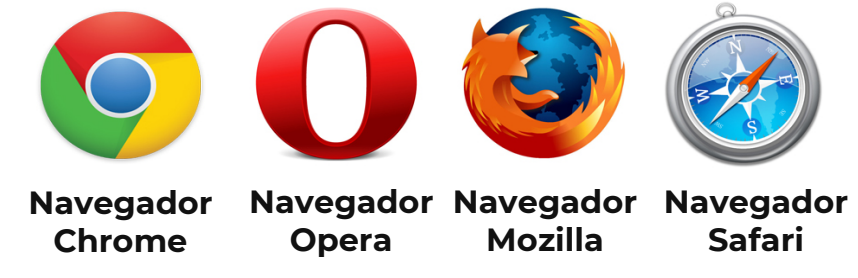

https://www.campusfe-learning.com

#### **¿Qué programas son recomendables para realizar esta formación?**

Recomendamos los siguiente programas gratuitos:

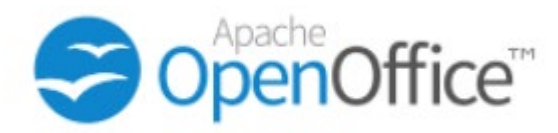

La suite libre y gratuita para la oficina. **Escoge el sistema operativo de tu ordenador.**

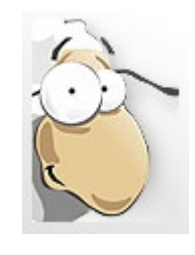

PDF24 **Gestiona archivos en pdf**

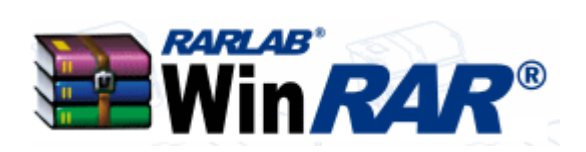

WinRAR **Programa compresor y descompresor de archivos**

### ¿Más dudas?

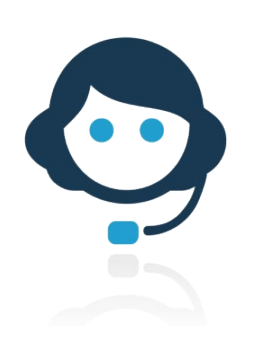

#### **CENTRO ATENCIÓN AL USUARIO**

Teléfono gratuito: **952 702 978** Asistencia técnica por correo electrónico: cau.teleformacion@grupodaboconsulting.com